Software Akuntansi Online

# VOBIS

## Trial Account

Panduan Membuat

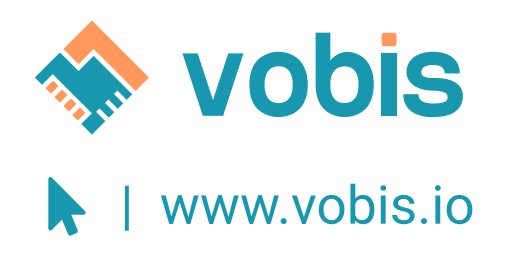

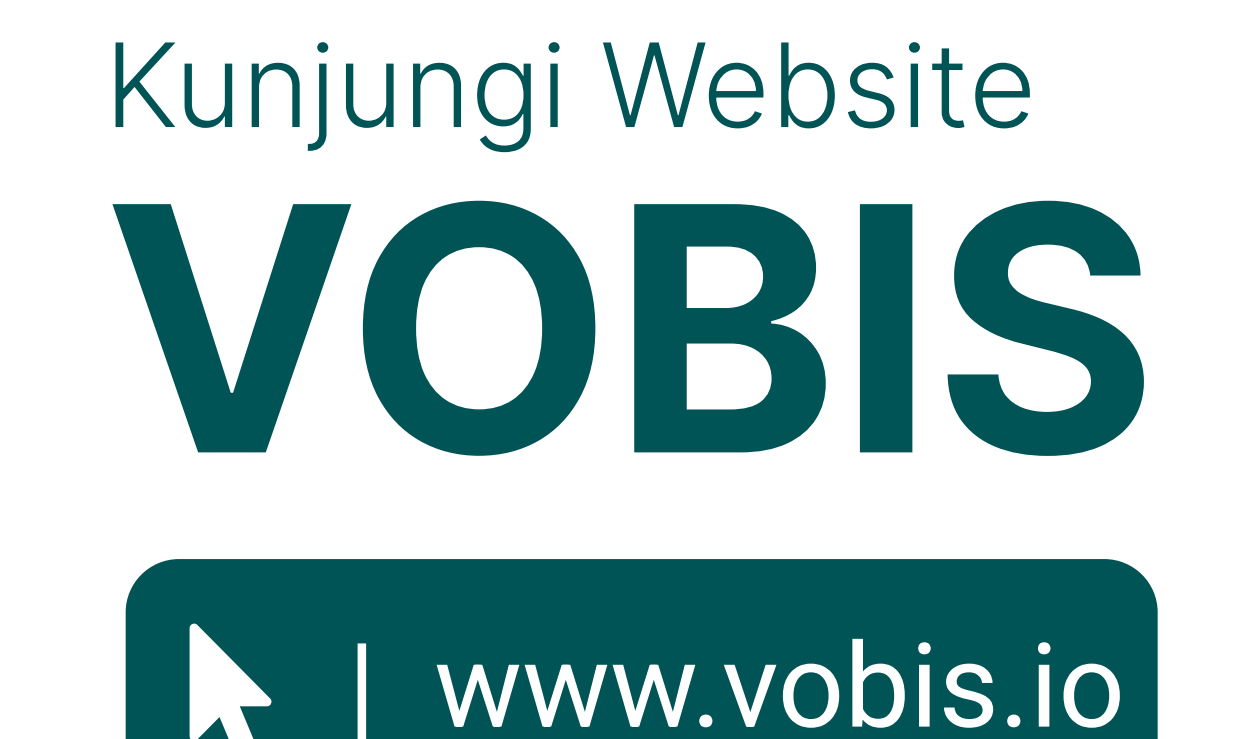

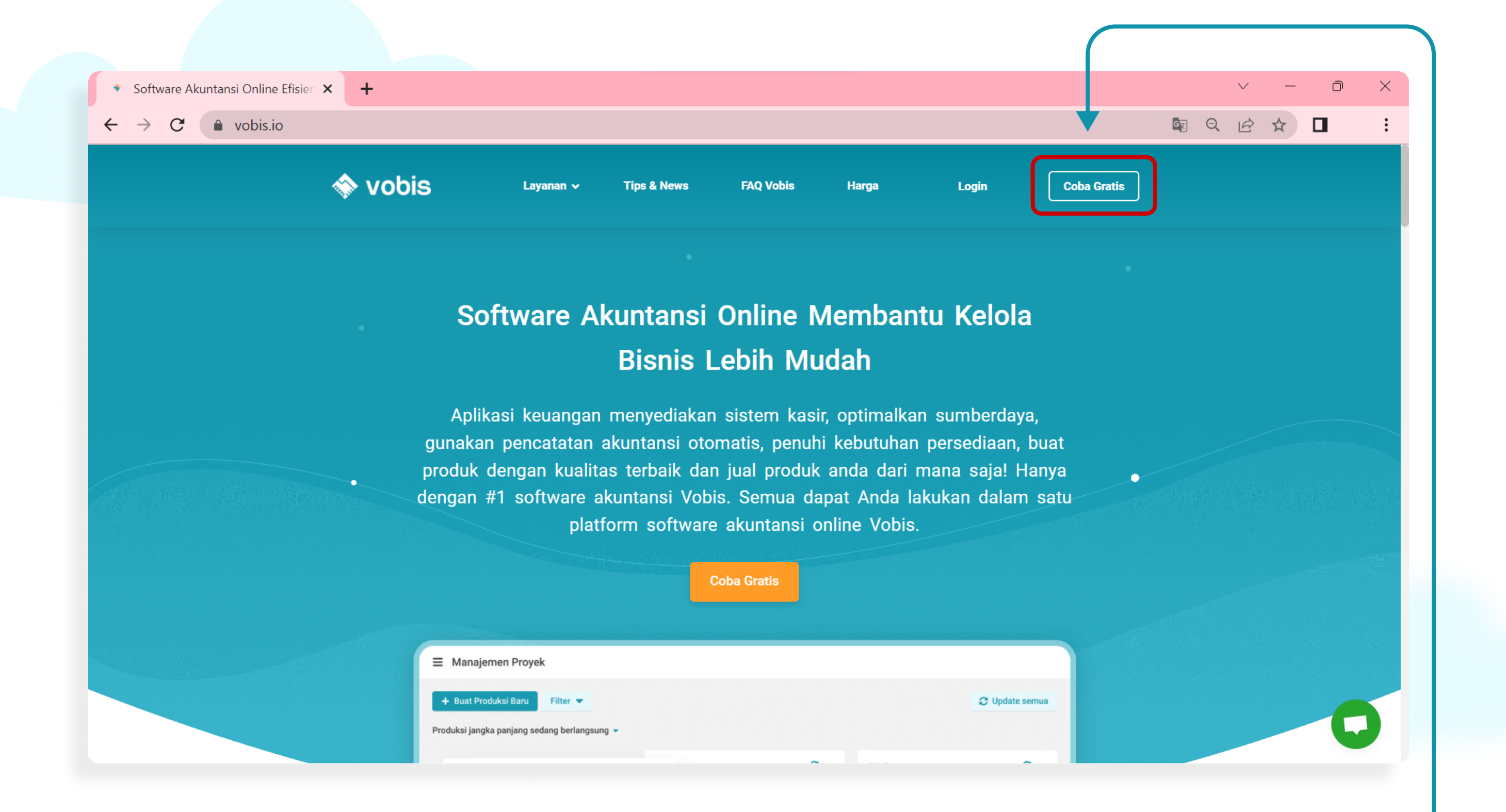

**Vobis** 

**Daftar Akun** 

Nama Lengkap

Nomor Telepon

082199808184

Sobis

SER

HANUAL

Ö

 $\bullet$ 

R F

 $\bullet$ 

### klik button 'coba gratis' —

 $\checkmark$ 

✓

\*\* pastikan email anda aktif, dan jangan lupa ceklist pada kotak chapta

### Lalu klik 'Lanjutkan'

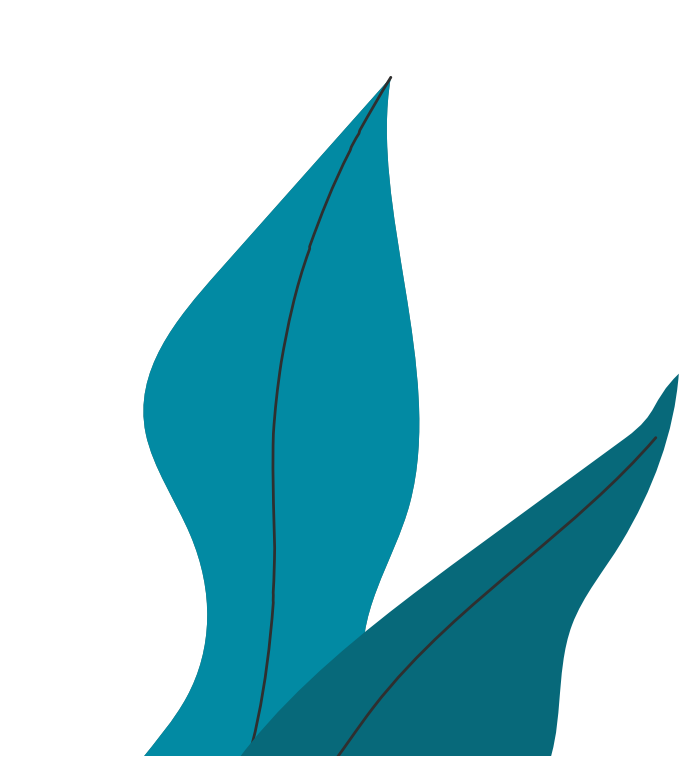

### Masukkan :

- 1. Nama lengkap;
- 2. Nomor Telepon;
- 3. Alamat email;
- 4. Password

### Data Akun Lengkapi Informasi

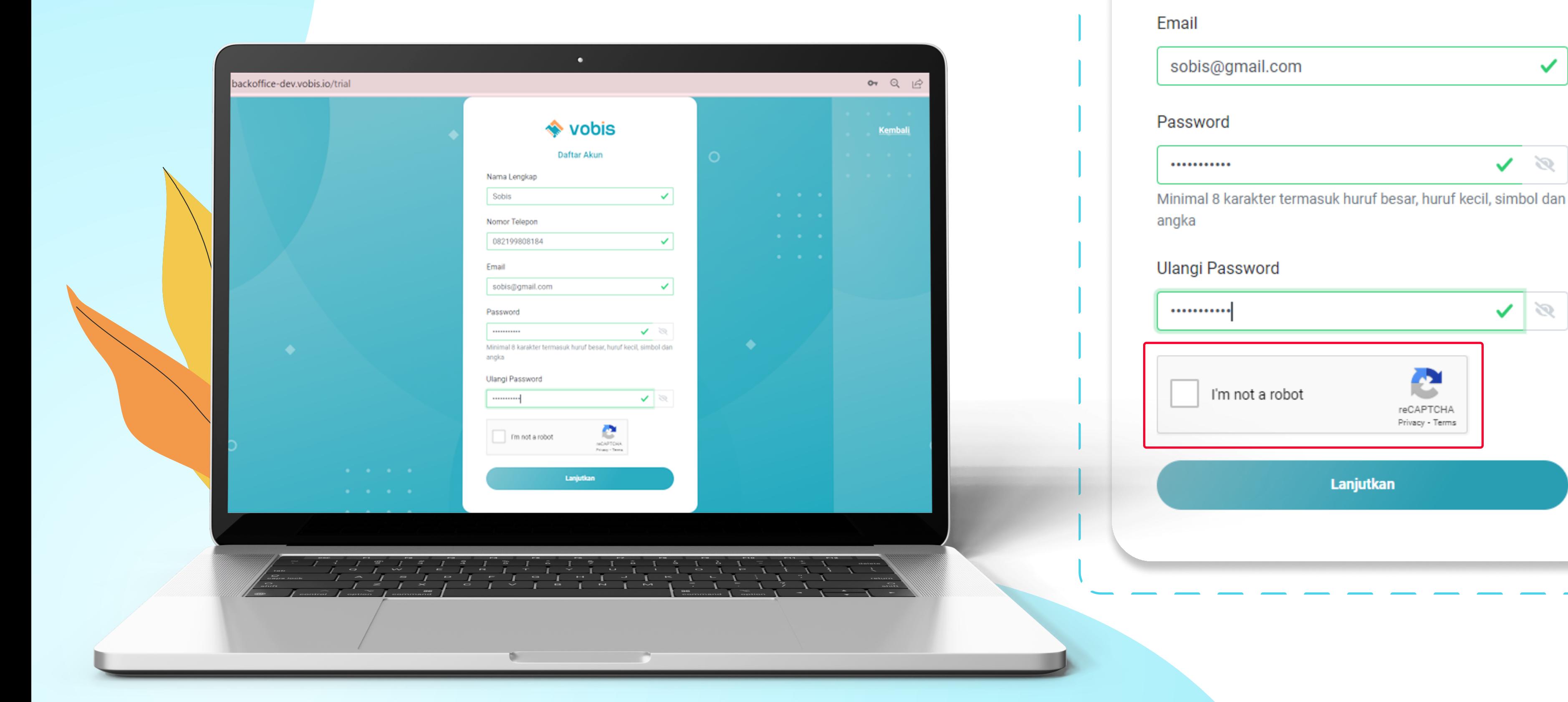

### Verifikasi Akun Buka Email anda lalu

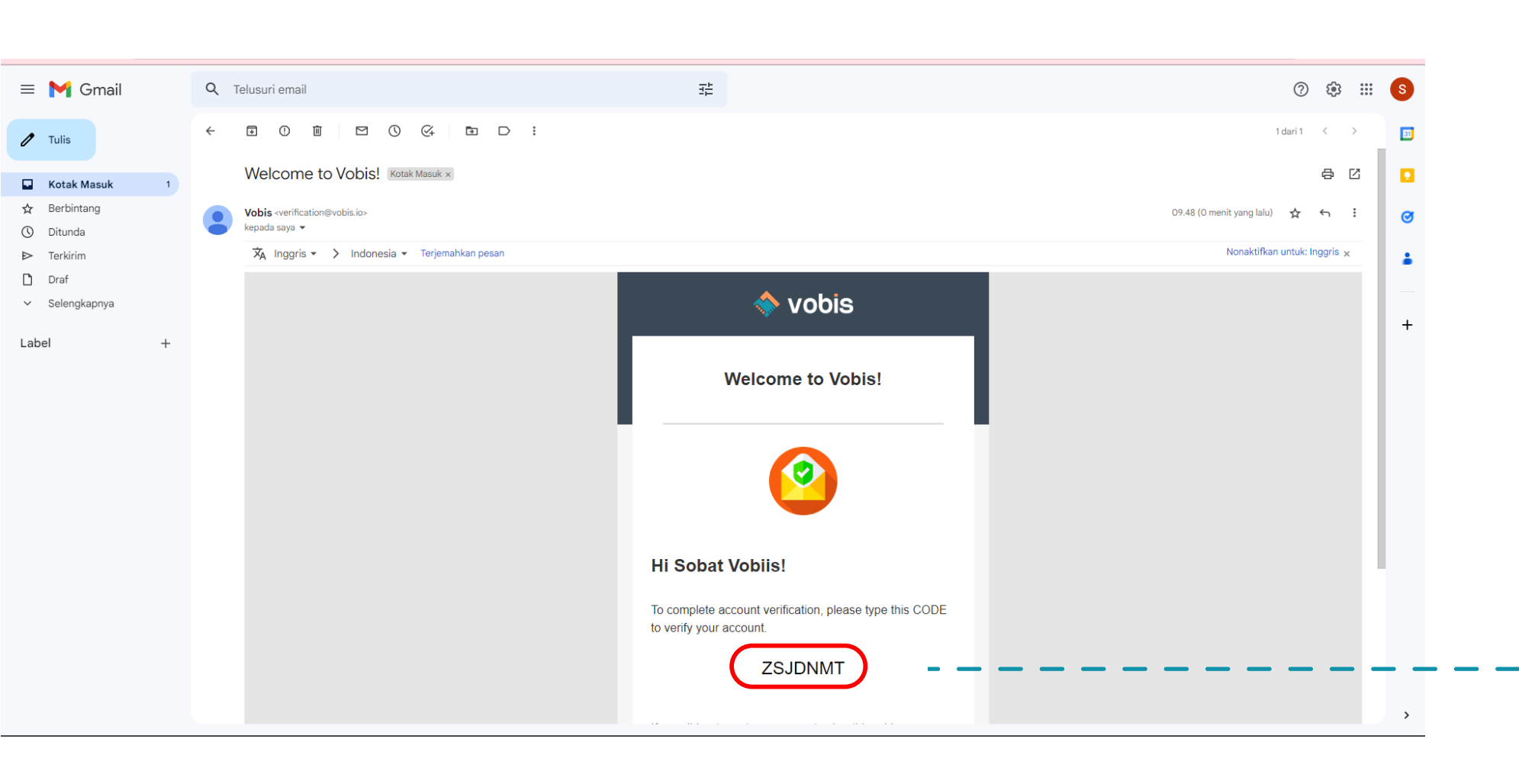

#### **KODE VERIFIKASI**

Terimakasih telah mendaftar di Vobis. Silahkan ketikkan kode OTP yang telah dikirim ke email anda

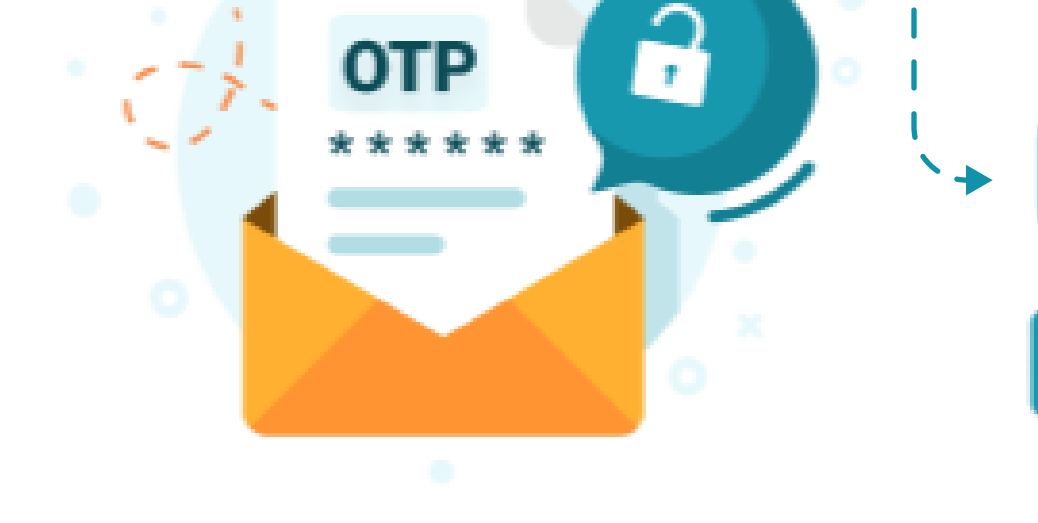

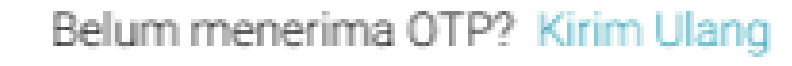

Submit

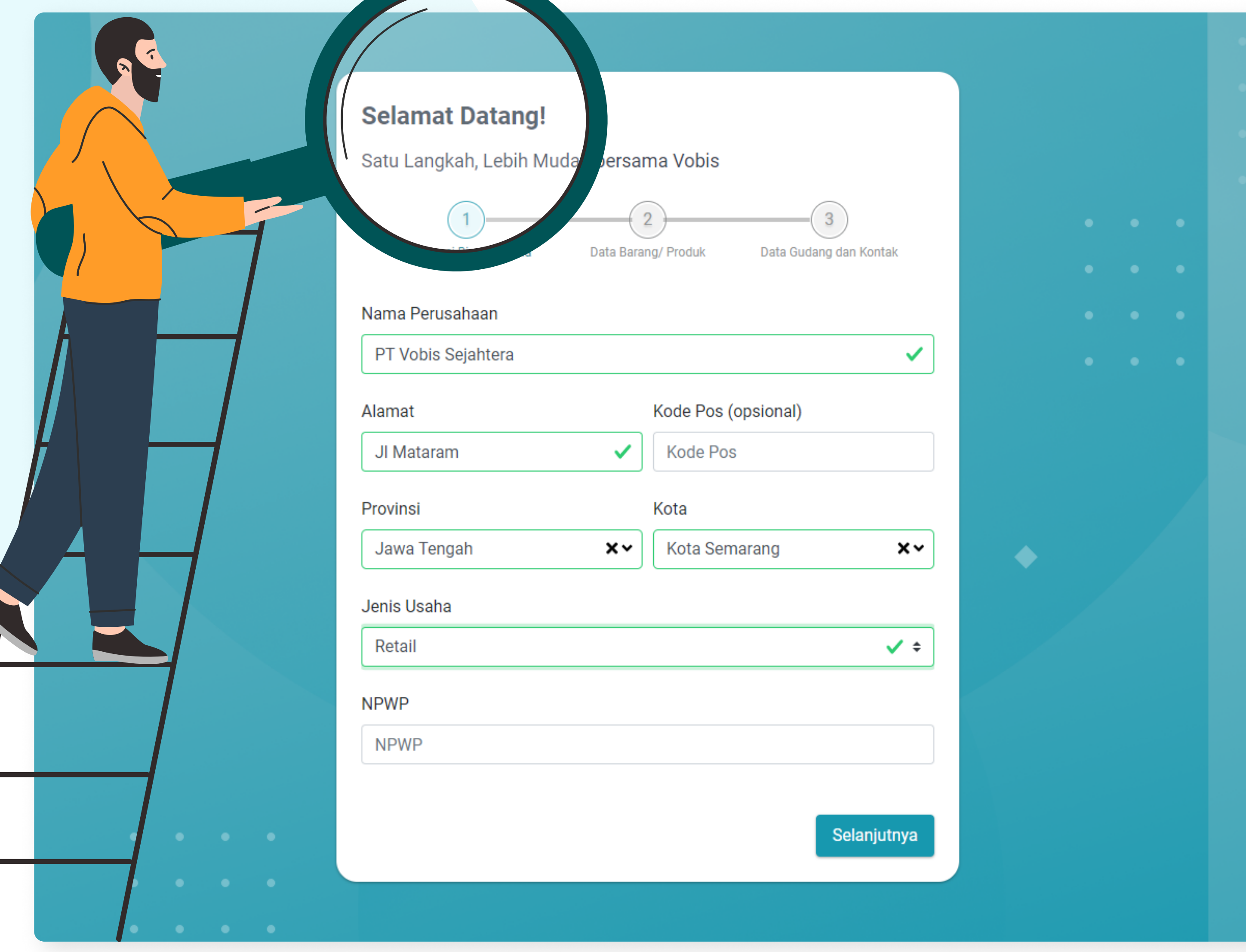

### Buat Inisiasi Data Awal

#### Masukkan :

- 1. Nama perusahaan;
- 2. Alamat;
- 3. Kode POS (opsional);
- 4. Provinsi & Kota;
- 5. Jenis Usaha;
- 6. NPWP (opsional)

#### Lalu klik 'Selanjutnya'

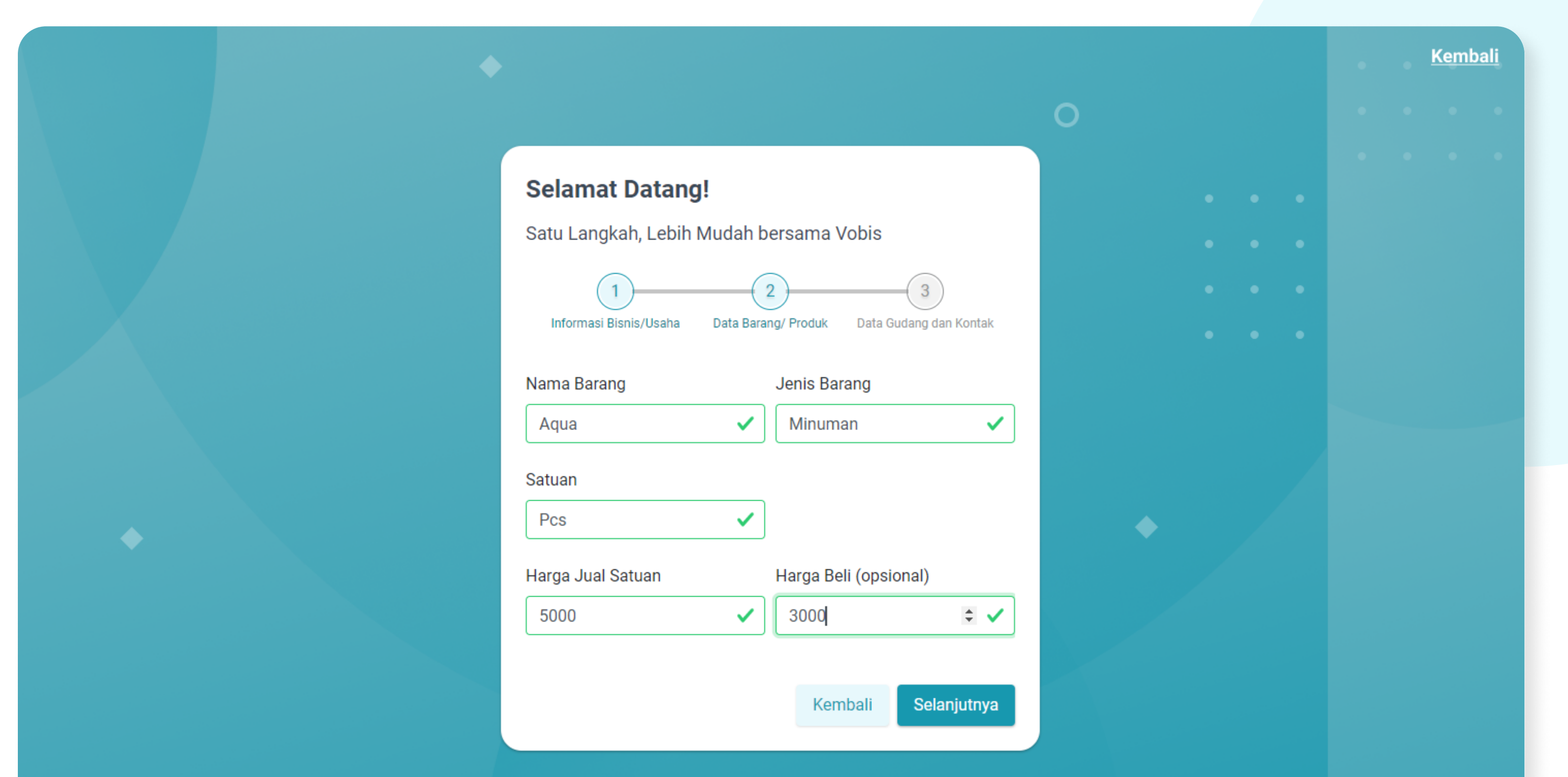

### Masukkan Data Produk/Barang:

- 1. Nama barang;
- 2. Jenis Barang;
- 3. Satuan;
- 4. Harga Jual Satuan;
- 5. Harga Beli (opsional)

#### Lalu klik 'Selanjutnya'

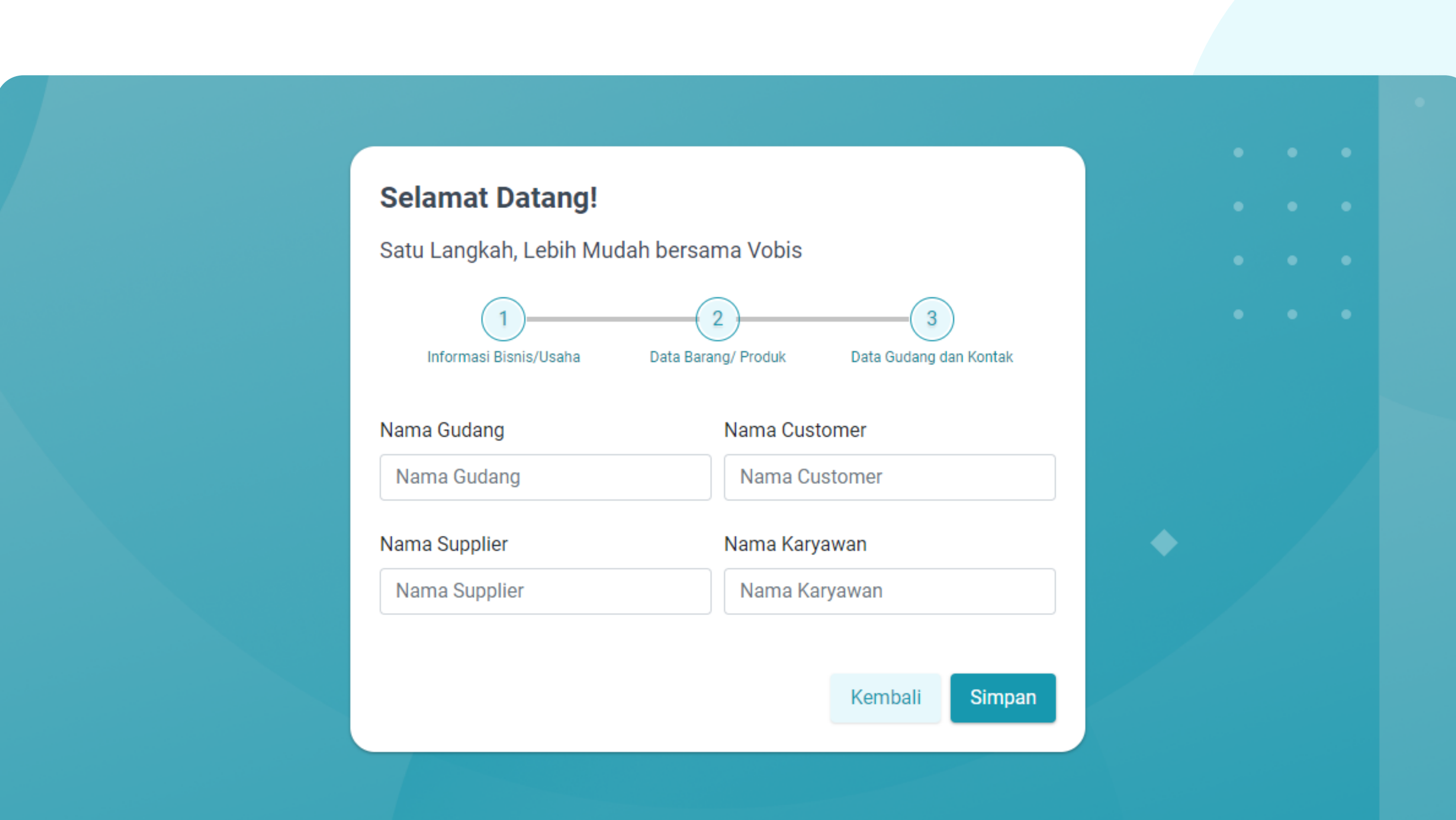

### Masukkan Data Gudang, Supplier, Customer & Karyawan:

- 1. Nama Gudang;
- 2. Nama Customer;
- 3. Nama Supplier;
- 4. Nama Karyawan;
- Lalu klik 'Simpan'

### Selamat Bergabung di Vobis!

One Stop Solution, Anytime, Anywhere

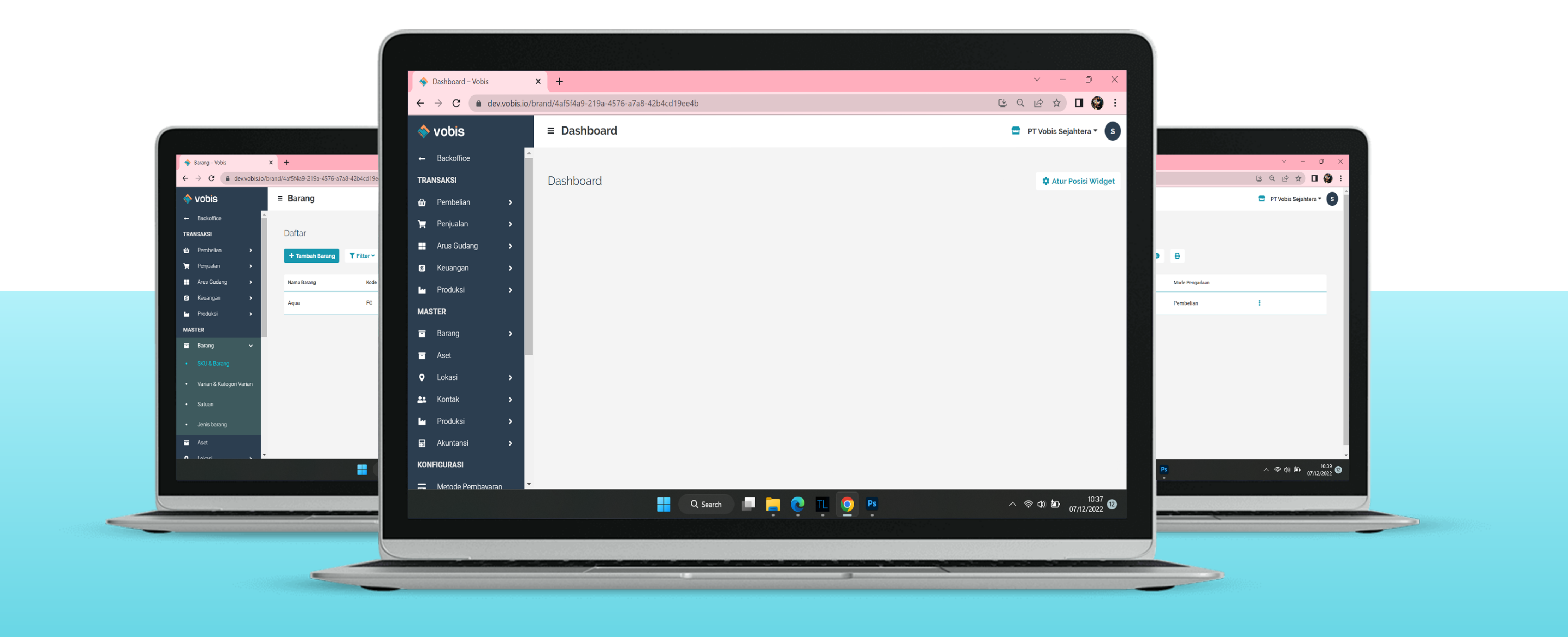